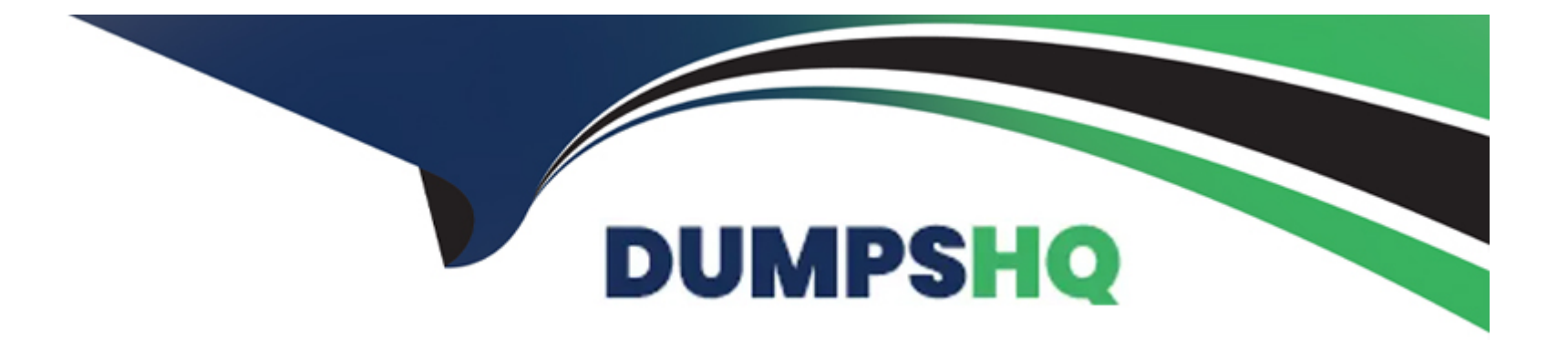

# **Free Questions for NCM-MCI-5.15 by dumpshq**

## **Shared by Mullen on 07-06-2022**

**For More Free Questions and Preparation Resources**

**Check the Links on Last Page**

#### **Question Type: MultipleChoice**

An administrator needs to maximize storage potential in a six-node cluster. The container is configured with the following:

\* Post-process compression

\* Capacity deduplication

What should the administrator configure to increase space savings?

### **Options:**

A) Erasure coding

**B)** Inline compression

**C)** Reserve capacity

**D)** Cache dedupe

#### **Answer:**

A

#### **Question Type: Hotspot**

An administrator is configuring an All Flash cluster to support the following workloads:

- \* Full clone virtual desktops
- \* Hadoop
- \* Write heavy databases

Which three correct configuration options should the administrator use to meet the item requirements? (Choose three.)

For each procedure, indicate whether it is a correct or incorrect procedure that must be configured to meet the item requirements using the drop-down option.

### Procedure

One container with compression and

One container with compression and

One container with compression en

One container with deduplication en

One container with Erasure Coding

### **Explanation:**

Ref:

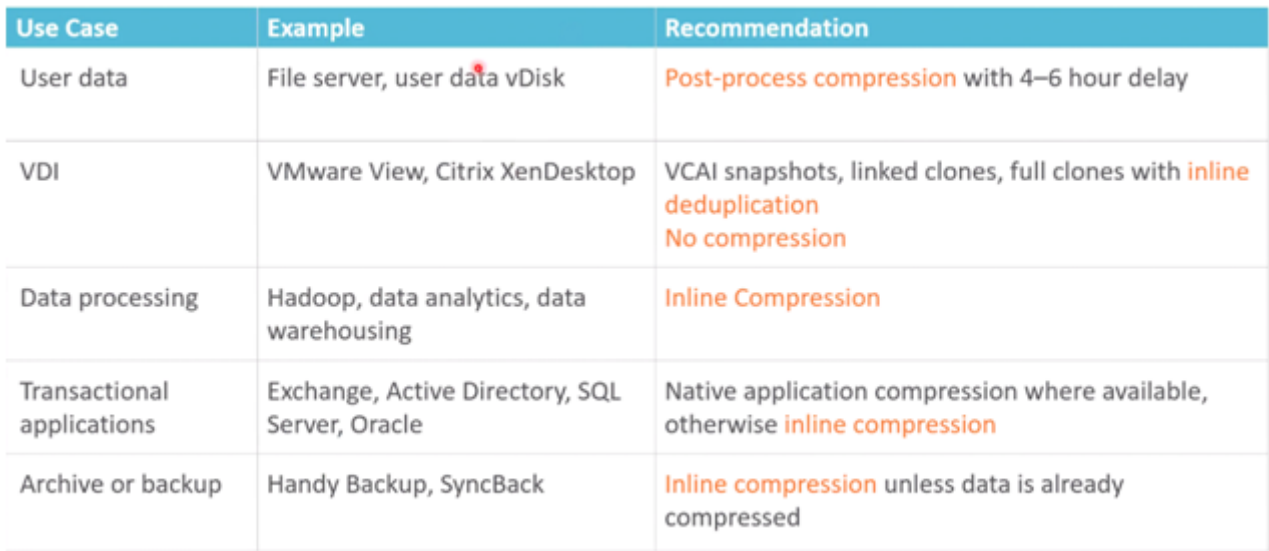

## **Question 3**

#### **Question Type: MultipleChoice**

For several days, an administrator notices the following alerts:

- \* CVM NIC Speed Low Warning Alerts
- \* Warning Alerts of CVM NIC not performing at optimal speed
- \* CVM is disconnected from the network Critical Alert
- \* Network Visualization page shows excessive dropped packets on CVM/Host

Which steps should be taken to determine which problem should be addressed first?

A.

- \* Access the Hardware Page to verify resources are available
- \* Analyze ail CVM Speed Alerts in the Alerts/Events page
- \* Analyze output for the network and interface properties and connectivity issues

#### **Options:**

- **B)** \* Verify Host/CVM connectivity on the Network Visualization page
- \* Use to verify the bridge and bond configuration
- \* Review alerts/events page for the CVM disconnected error
- C) \* Review Alerts page for NIC speed alerts and alert timing
- \* Analyze the genesis.out log file for process failures
- \* Assess the NIC properties in the Network Visualization > Host Properties page
- D) \* Restart networking services on the CVM
- \* Determine the current configuration of the affected CVM via output
- \* Access the Alerts/Events page for the CVM network connection failures

B

### Explanation:

[Ref: https://portal.nutanix.com/page/documents/kbs/details?targetId=kA00e000000CuaDCAS](https://portal.nutanix.com/page/documents/kbs/details?targetId=kA00e000000CuaDCAS)

## Question 4

Question Type: MultipleChoice

For several days, an administrator notices the following alerts:

- \* CVM NIC Speed Low Warning Alerts
- \* Warning Alerts of CVM NIC not performing at optimal speed
- \* CVM is disconnected from the network Critical Alert
- \* Network Visualization page shows excessive dropped packets on CVM/Host

Which steps should be taken to determine which problem should be addressed first?

### A.

- \* Access the Hardware Page to verify resources are available
- \* Analyze ail CVM Speed Alerts in the Alerts/Events page
- \* Analyze output for the network and interface properties and connectivity issues

#### B.

- \* Verify Host/CVM connectivity on the Network Visualization page
- \* Use to verify the bridge and bond configuration
- \* Review alerts/events page for the CVM disconnected error

#### C.

\* Review Alerts page for NIC speed alerts and alert timing

- \* Analyze the genesis.out log file for process failures
- \* Assess the NIC properties in the Network Visualization > Host Properties page

#### D.

- \* Restart networking services on the CVM
- \* Determine the current configuration of the affected CVM via output
- \* Access the Alerts/Events page for the CVM network connection failures

### Options:

#### Answer:

Explanation:

Ref:

<https://portal.nutanix.com/page/documents/kbs/details?targetId=kA00e000000CuaDCAS>

#### **Question Type: MultipleChoice**

A system. The cluster is running AOS 5.10 but the operation fails when expanding the cluster. AOS is running on the new system. There are no issues discovering the node.

Why is the operation failing?

#### **Options:**

- **A)** AOS version running on G7 is older than the version on the cluster.
- **B)** Foundation software has not been updated on the cluster.
- **C)** G7 hardware cannot be added to a G5 cluster.
- **D)** EVC needs to be configured before cluster expansion

Ref: https://next.nutanix.com/installation-configuration-23/product-mixing-restrictions-37231

#### **Answer:**

#### **Question Type: Hotspot**

A system administrator needs to shut down an AHV node in a Nutanix cluster without causing service disruption. The administrator checks data resiliency and verifies that the cluster can tolerate a node down.

Which three steps should the administrator perform next? (Choose three.)

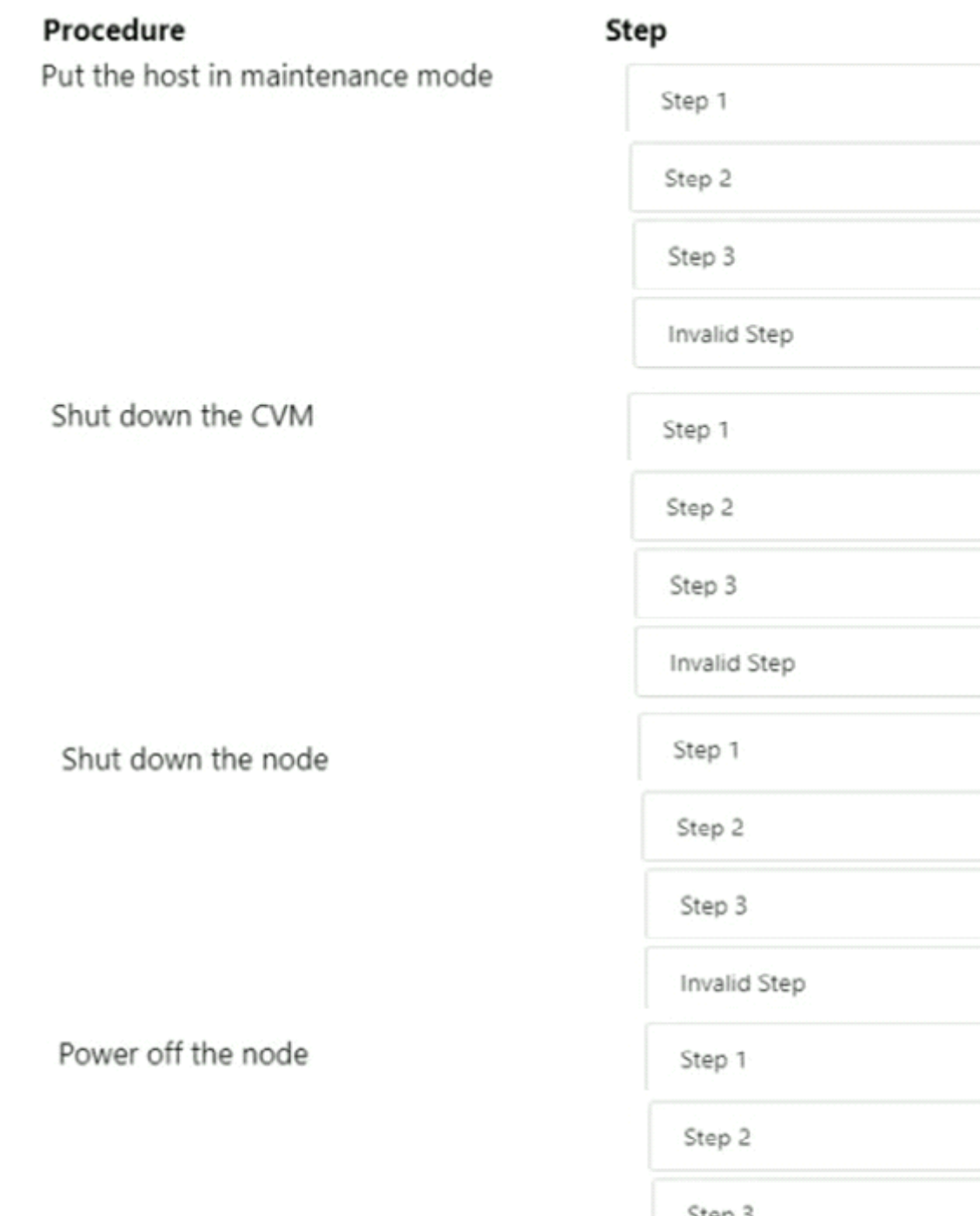

Step 3 Invalid Step

 $\pmb{\mathrm{v}}$ 

 $\pmb{\mathrm{v}}$ 

٠

 $\pmb{\mathrm{v}}$ 

v

 $\blacksquare$ 

٠

۰

 $\pmb{\mathrm{v}}$ 

 $\blacksquare$ 

 $\pmb{\mathrm{v}}$ 

 $\pmb{\mathrm{v}}$ 

 $\pmb{\mathrm{v}}$ 

 $\blacksquare$ 

 $\pmb{\mathrm{v}}$ 

 $\pmb{\mathrm{v}}$ 

## **Question 7**

#### **Question Type: MultipleChoice**

A system. The cluster is running AOS 5.10 but the operation fails when expanding the cluster. AOS is running on the new system. There are no issues discovering the node.

Why is the operation failing?

#### **Options:**

- **A)** AOS version running on G7 is older than the version on the cluster.
- **B)** Foundation software has not been updated on the cluster.
- **C)** G7 hardware cannot be added to a G5 cluster.
- **D)** EVC needs to be configured before cluster expansion

Ref: https://next.nutanix.com/installation-configuration-23/product-mixing-restrictions-37231

## **Question 8**

#### **Question Type: MultipleChoice**

For several days, an administrator notices the following alerts:

- \* CVM NIC Speed Low Warning Alerts
- \* Warning Alerts of CVM NIC not performing at optimal speed
- \* CVM is disconnected from the network Critical Alert
- \* Network Visualization page shows excessive dropped packets on CVM/Host

Which steps should be taken to determine which problem should be addressed first?

A.

- \* Access the Hardware Page to verify resources are available
- \* Analyze ail CVM Speed Alerts in the Alerts/Events page

\* Analyze output for the network and interface properties and connectivity issues

### B.

- \* Verify Host/CVM connectivity on the Network Visualization page
- \* Use to verify the bridge and bond configuration
- \* Review alerts/events page for the CVM disconnected error

#### C.

- \* Review Alerts page for NIC speed alerts and alert timing
- \* Analyze the genesis.out log file for process failures
- \* Assess the NIC properties in the Network Visualization > Host Properties page

#### D.

- \* Restart networking services on the CVM
- \* Determine the current configuration of the affected CVM via output
- \* Access the Alerts/Events page for the CVM network connection failures

#### **Options:**

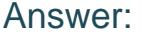

#### Explanation:

Ref:

<https://portal.nutanix.com/page/documents/kbs/details?targetId=kA00e000000CuaDCAS>

### Question 9

Question Type: Hotspot

A system administrator needs to shut down an AHV node in a Nutanix cluster without causing service disruption. The administrator checks data resiliency and verifies that the cluster can tolerate a node down.

Which three steps should the administrator perform next? (Choose three.)

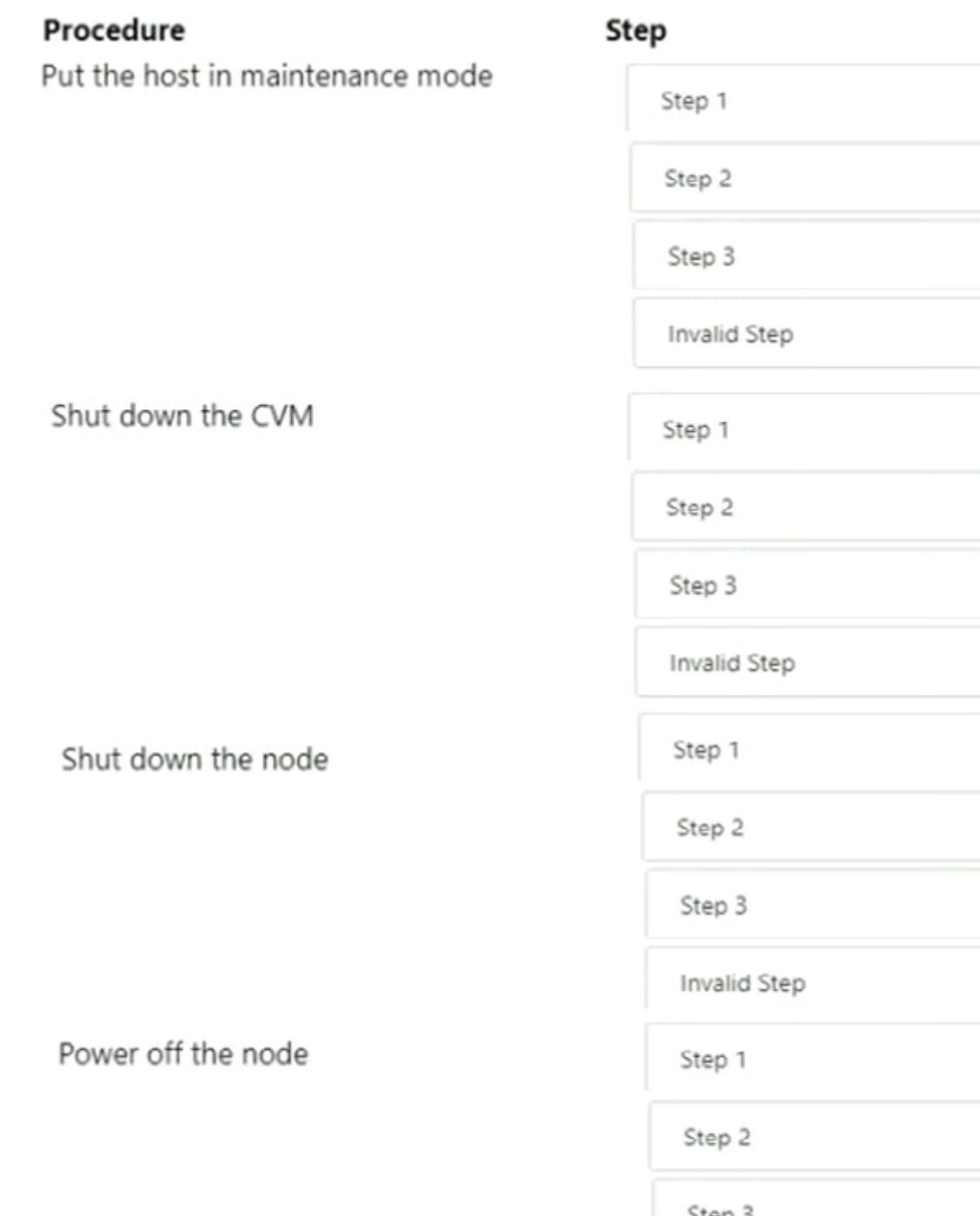

Step 3 Invalid Step

 $\pmb{\mathrm{v}}$ 

 $\pmb{\mathrm{v}}$ 

٠

 $\pmb{\mathrm{v}}$ 

v

 $\blacksquare$ 

٠

۰

 $\pmb{\mathrm{v}}$ 

 $\blacksquare$ 

 $\pmb{\mathrm{v}}$ 

 $\pmb{\mathrm{v}}$ 

 $\pmb{\mathrm{v}}$ 

 $\blacksquare$ 

 $\pmb{\mathrm{v}}$ 

 $\pmb{\mathrm{v}}$ 

## **Question 10**

#### **Question Type: MultipleChoice**

For several days, an administrator notices the following alerts:

- \* CVM NIC Speed Low Warning Alerts
- \* Warning Alerts of CVM NIC not performing at optimal speed
- \* CVM is disconnected from the network Critical Alert
- \* Network Visualization page shows excessive dropped packets on CVM/Host

Which steps should be taken to determine which problem should be addressed first?

A.

\* Access the Hardware Page to verify resources are available

\* Analyze ail CVM Speed Alerts in the Alerts/Events page

\* Analyze output for the network and interface properties and connectivity issues

#### Options:

B) \* Verify Host/CVM connectivity on the Network Visualization page

\* Use to verify the bridge and bond configuration

\* Review alerts/events page for the CVM disconnected error

C) \* Review Alerts page for NIC speed alerts and alert timing

- \* Analyze the genesis.out log file for process failures
- \* Assess the NIC properties in the Network Visualization > Host Properties page
- D) \* Restart networking services on the CVM
- \* Determine the current configuration of the affected CVM via output
- \* Access the Alerts/Events page for the CVM network connection failures

#### Answer:

B

### Explanation:

[Ref: https://portal.nutanix.com/page/documents/kbs/details?targetId=kA00e000000CuaDCAS](https://portal.nutanix.com/page/documents/kbs/details?targetId=kA00e000000CuaDCAS)

#### **Question Type: Hotspot**

An administrator is configuring an All Flash cluster to support the following workloads:

- \* Full clone virtual desktops
- \* Hadoop
- \* Write heavy databases

Which three correct configuration options should the administrator use to meet the item requirements? (Choose three.)

For each procedure, indicate whether it is a correct or incorrect procedure that must be configured to meet the item requirements using the drop-down option.

### Procedure

One container with compression and

One container with compression and

One container with compression en

One container with deduplication en

One container with Erasure Coding

### **Explanation:**

Ref:

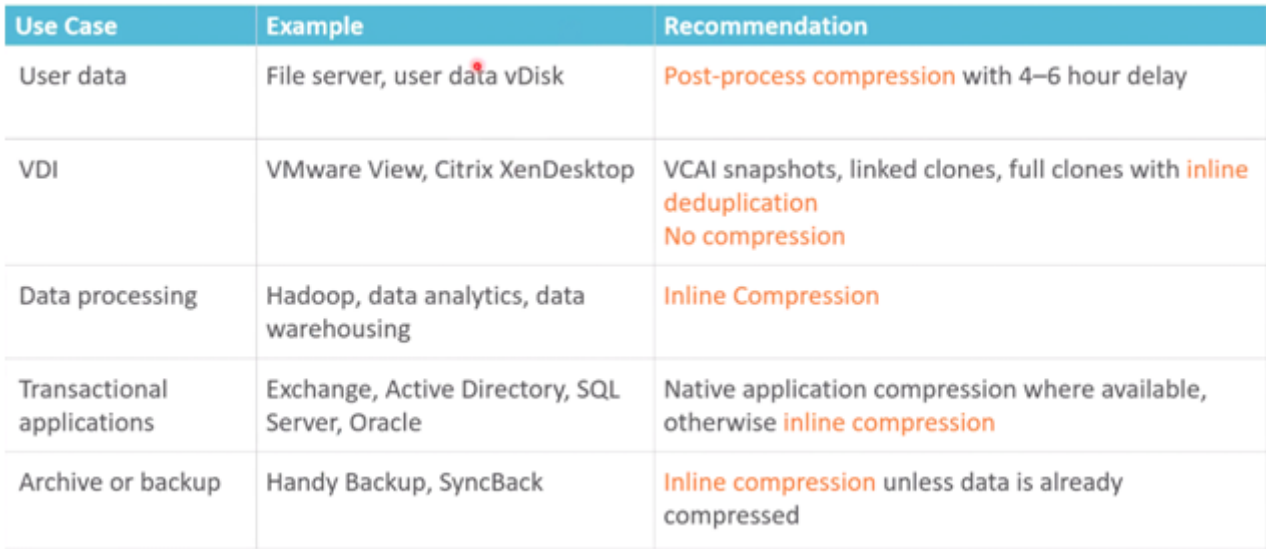

To Get Premium Files for NCM-MCI-5.15 Visit

[https://www.p2pexams.com/products/ncm-mci-5.1](https://www.p2pexams.com/products/NCM-MCI-5.15)5

For More Free Questions Visit

[https://www.p2pexams.com/nutanix/pdf/ncm-mci-5.1](https://www.p2pexams.com/nutanix/pdf/ncm-mci-5.15)5